- Save helpful tips, career advice, or industry trends.
- Stay updated.
- Research potential employers, clients, or partners

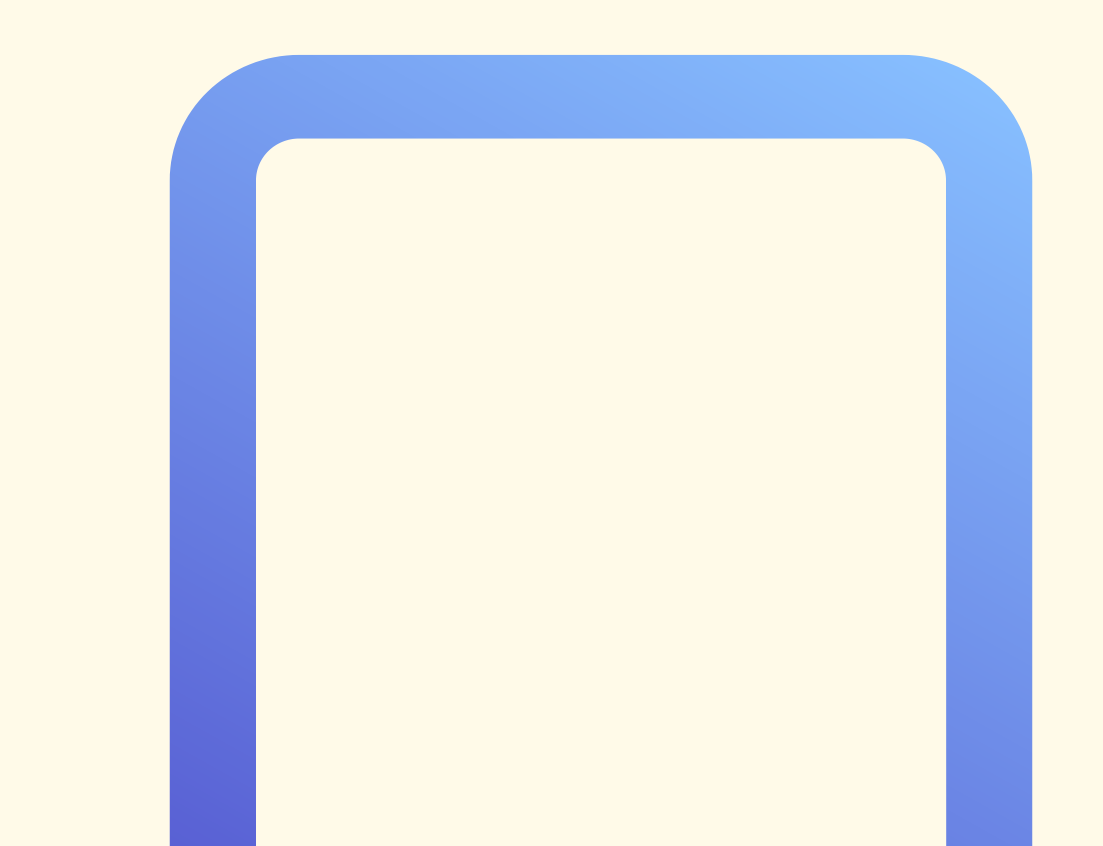

Where do Saved Posts on LinkedIn go?

## How to See Saved Posts on **LinkedIn**

## LINKDMENDER.COM

What are Saved Posts on LinkedIn?

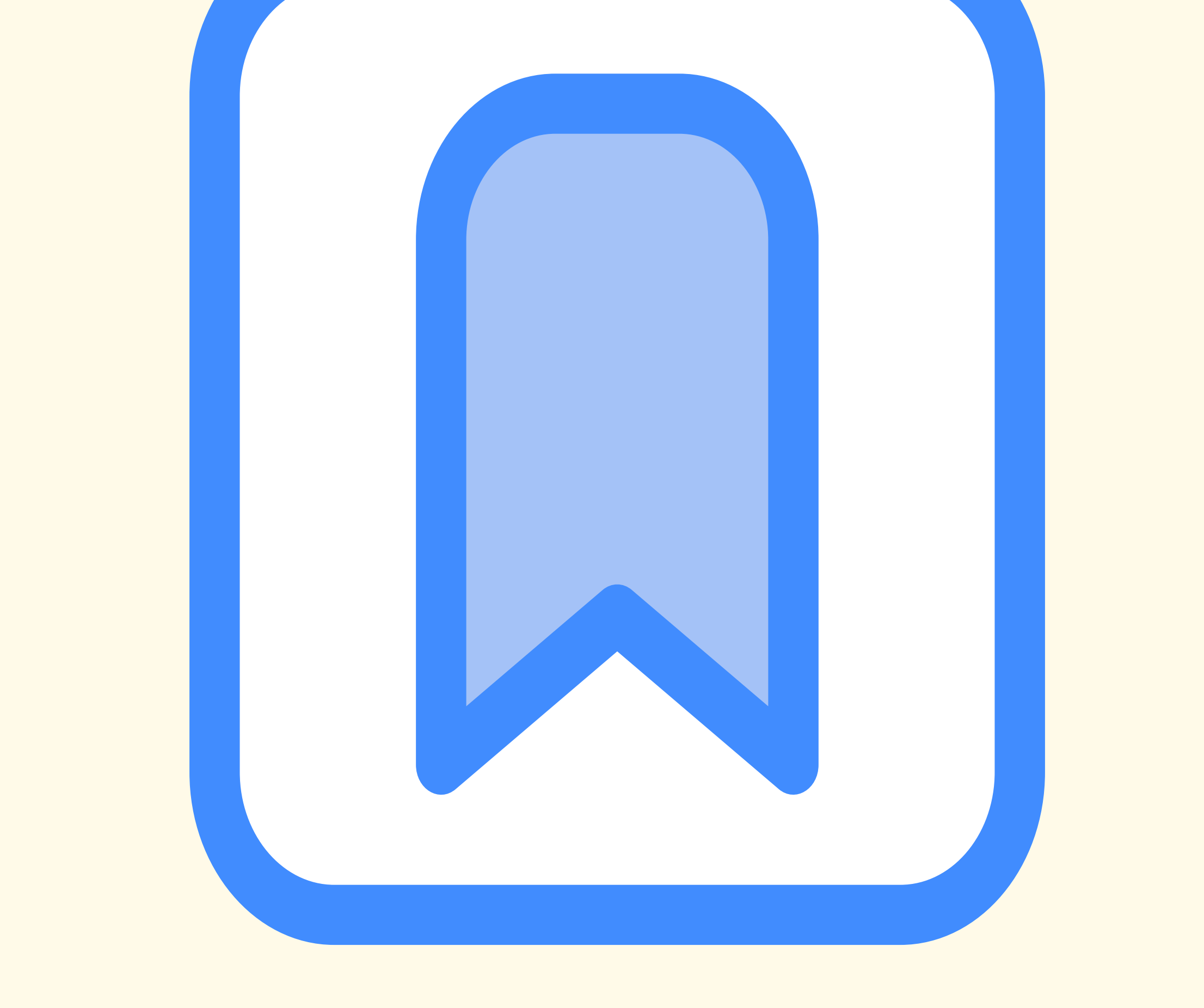

How to Manage Your Saved Content on LinkedIn

- Open the LinkedIn app
- Click on View Profile
- Navigate to the Resources section and tap on Show All Resources
- **Click on My Items**
- Click on Saved posts from the displayed list to view them

These are posts that you have bookmarked for later viewing.

## Why Save Posts on LinkedIn?

- Date
- Type
- Source

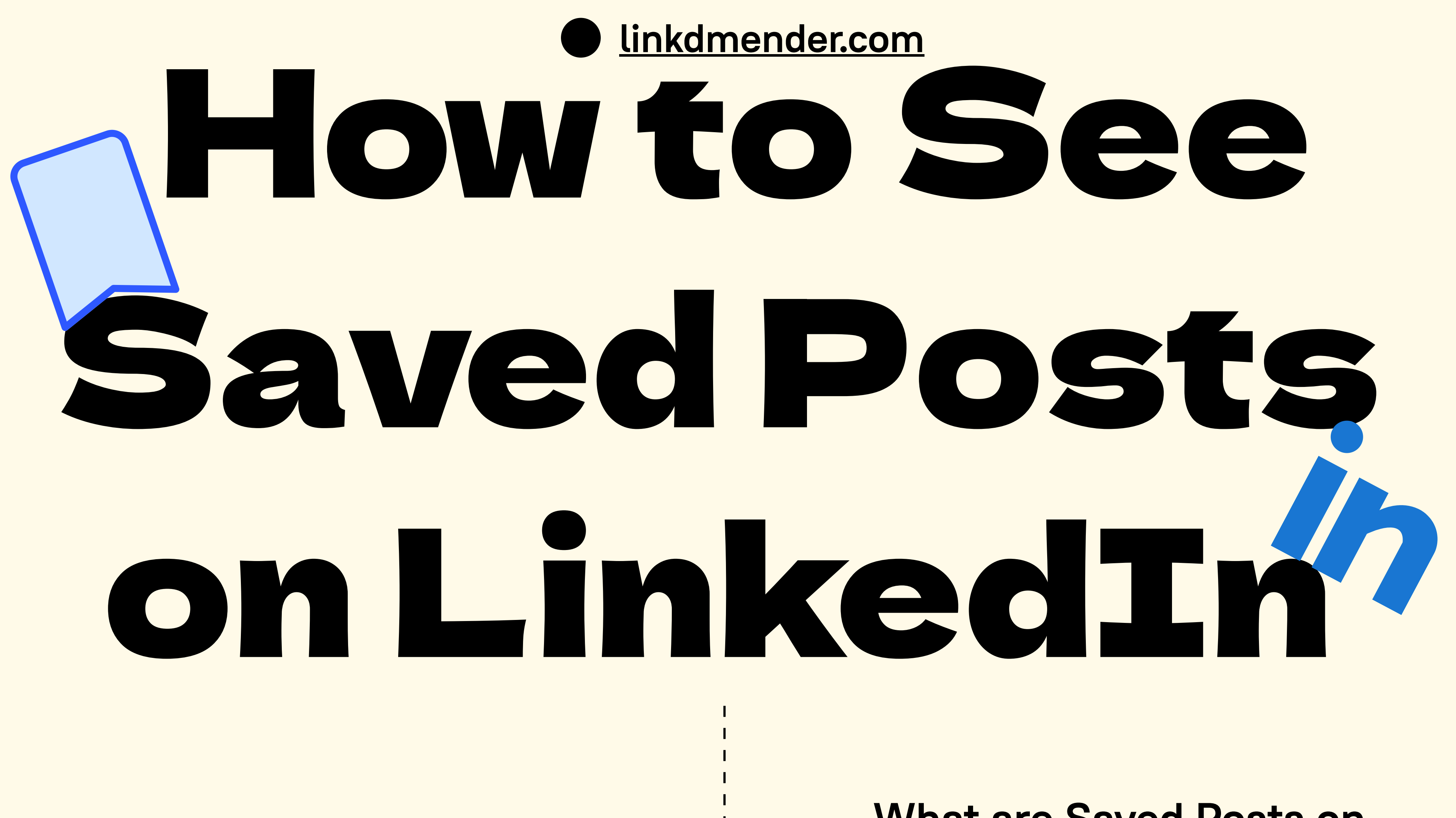

You can find saved content in the My

## Items section of your profile.

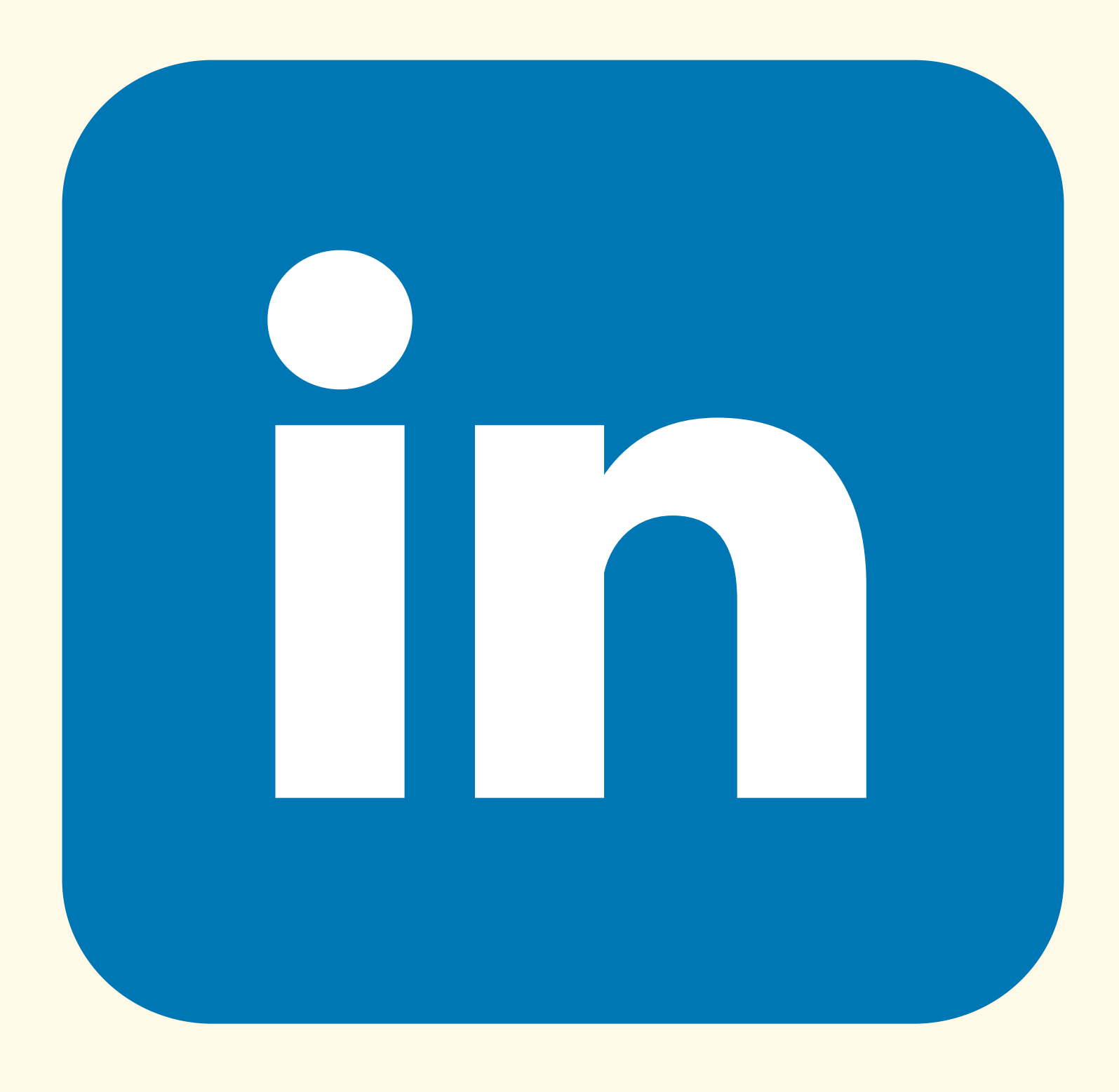

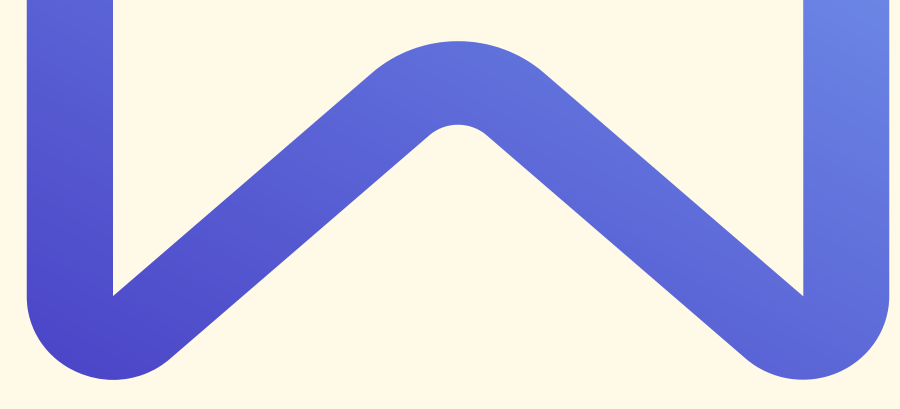

You can do this by filtering your content by:

You can also delete saved posts that you no longer need

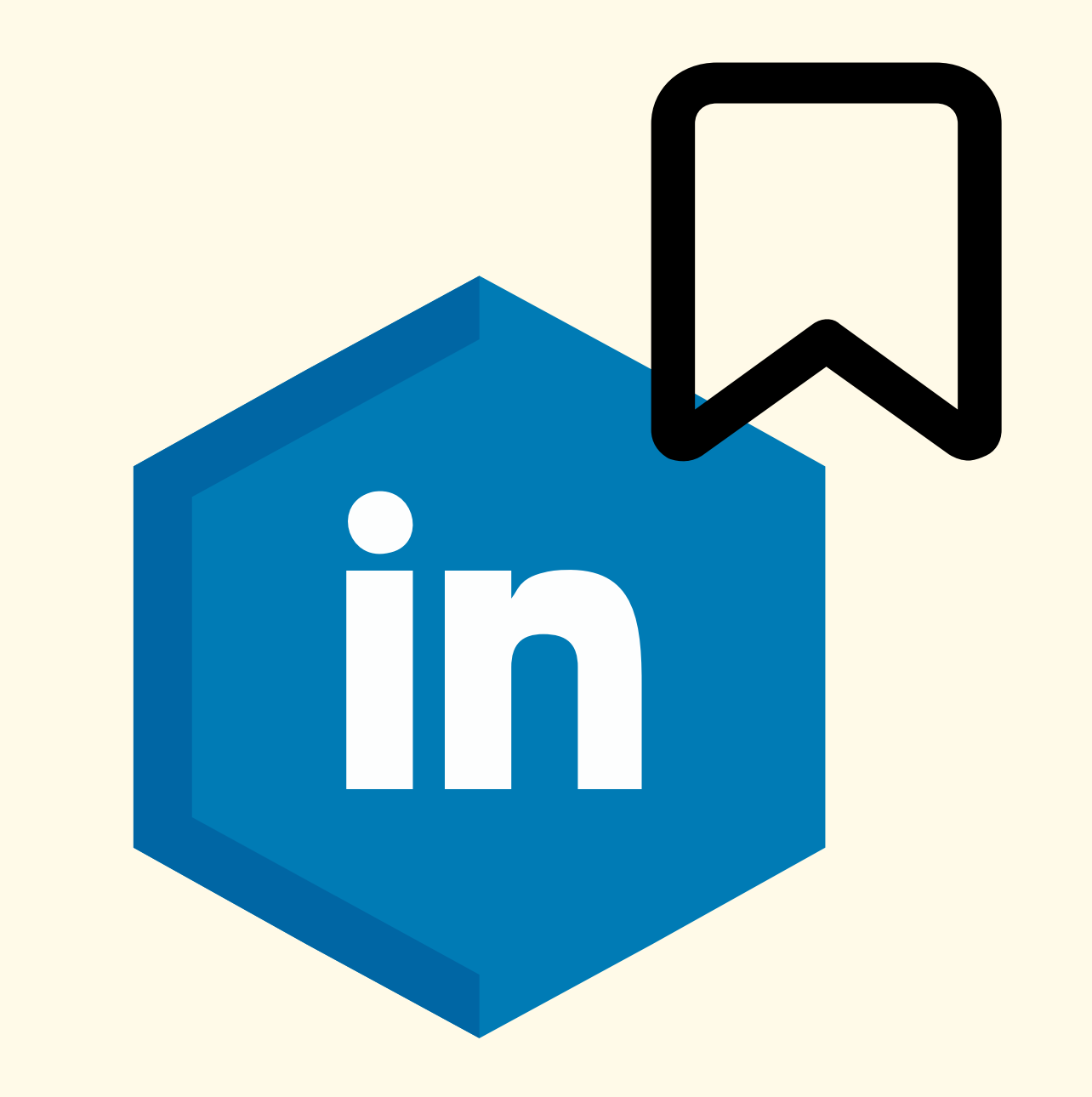